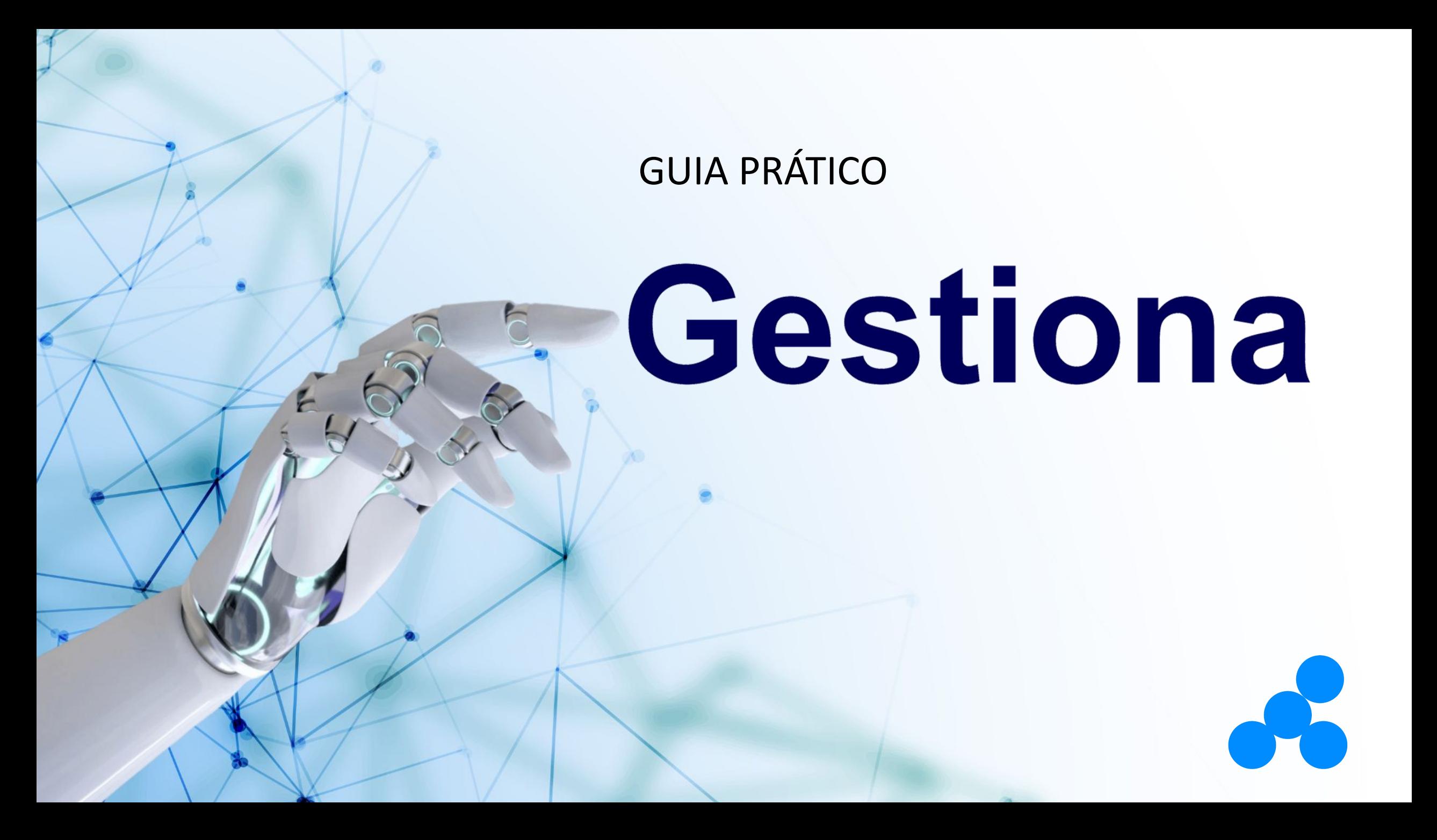

Neste guia prático, você terá uma visão geral do **Gestiona**, passando por:

- Dashboard
- Medições
- **Gráficos**
- **Planos de Ação**
- **FCA**
- Reunião de Resultados

### **BOA LEITURA!**

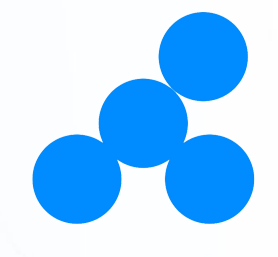

**AÇÕES PENDENTES: EGU: SOFTWARE: ÁRVORE**  Clicar no botão Aqui você pode ver Aqui você pode Aqui você verá **HIERÁRQUICA: Gestiona** sempre o todas as suas ações acompanhar os outros Nessa área, você levará de volta à pendentes ou aquelas sua pontuação sistemas da pode expandir e página inicial. em tempo real. delegadas a você por Quattrus aos visualizar a árvore outros usuários.quais sua que mostra a empresa tem estrutura da sua acesso. equipe. Aqui você pode ver o nome do usuário m. ન્દ  $\circledcirc$  $\int_{-\infty}^{\infty}$ Quattrus | Gestiona  $\bigcirc$ registrado e as funções do usuário, como  $\rightarrow$ Diretor Geral  $z =$ alteração de senha, **80%** EGU  $\hat{\phantom{a}}$  $\frac{1}{\sqrt{2}}$ Diretoria configurações, logout, 仚 etc.  $X^{\vee}$   $Y \boxdot$  : **BOTÃO DA SETA:** Este Itens de Controle | 6 品 botão permite que você expanda e recolha o menu P  $\mathbf{C}$ Item Mai Jun Jul Ago Set Out Nov Dez Jan Fev  $A$ Meta  $\mathscr{A}$ de funções. 12.540.000 Faturamento Total  $\mathbb{O}$  $\Delta$ 12.725.000 EBITDA <u>.000000</u>  $2\overline{ }$  $A$ 自 45 **.........** 2.304.054 Custo Total  $\ddot{\phantom{a}}$  $> 3$  $\mathbb{G}$  $\overline{A}$ 2.315.417 .........  $2,5$ Inadimplência 30 dias G.  $\overline{4}$  $\overline{A}$ ......... Nível de Serviço para o Cliente ❀  $> 5$  $\mathcal{C}$ Pior cor 品 <u>.... .....</u> Qualidade de Vida no Trabalho 100  $\rightarrow$  6 E 90 Nota No menu lateral, você  $\qquad \qquad \bigoplus$ encontrará os ícones das funções que estarão  $\blacksquare$ disponíveis a partir de **Gestiona.**

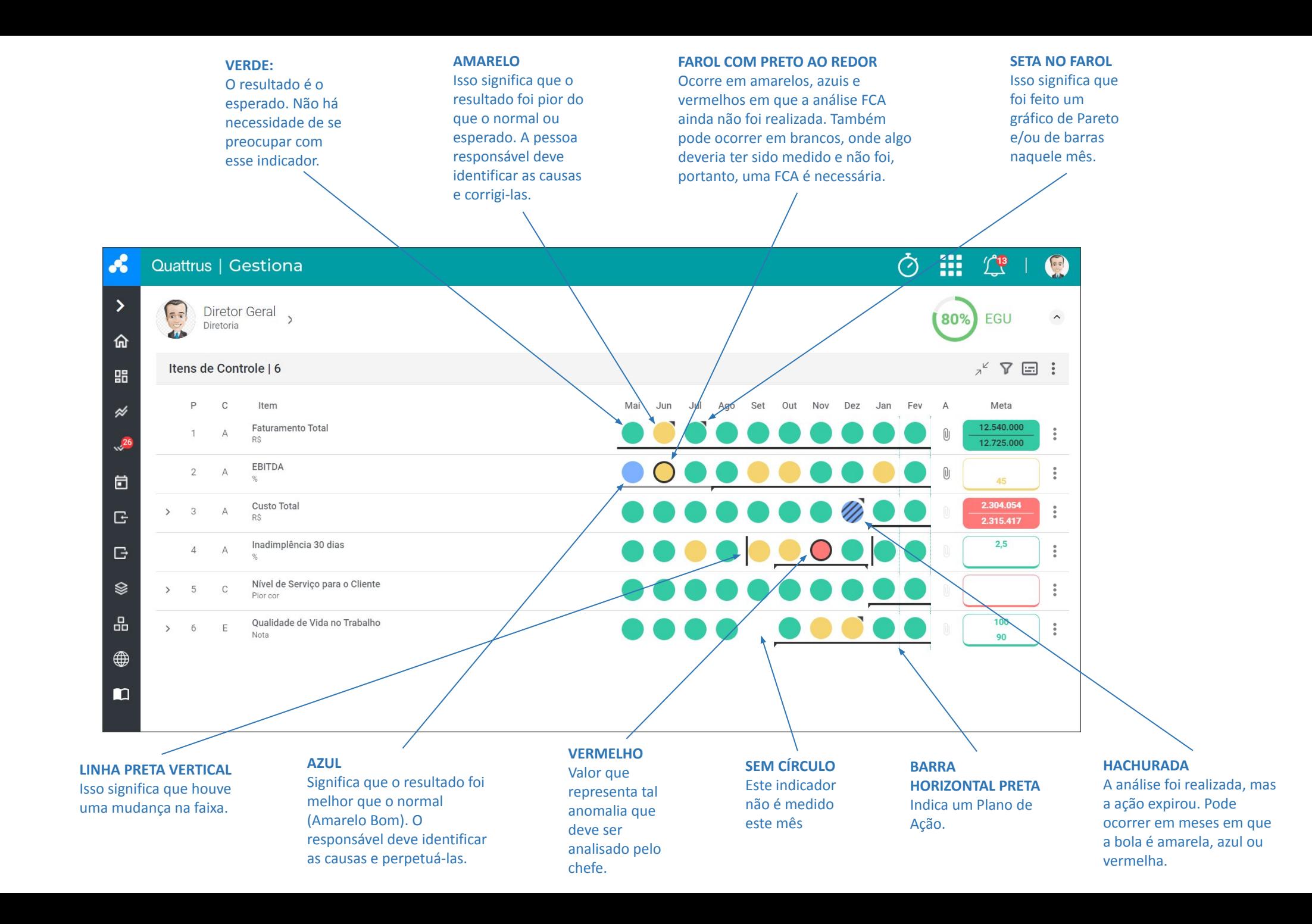

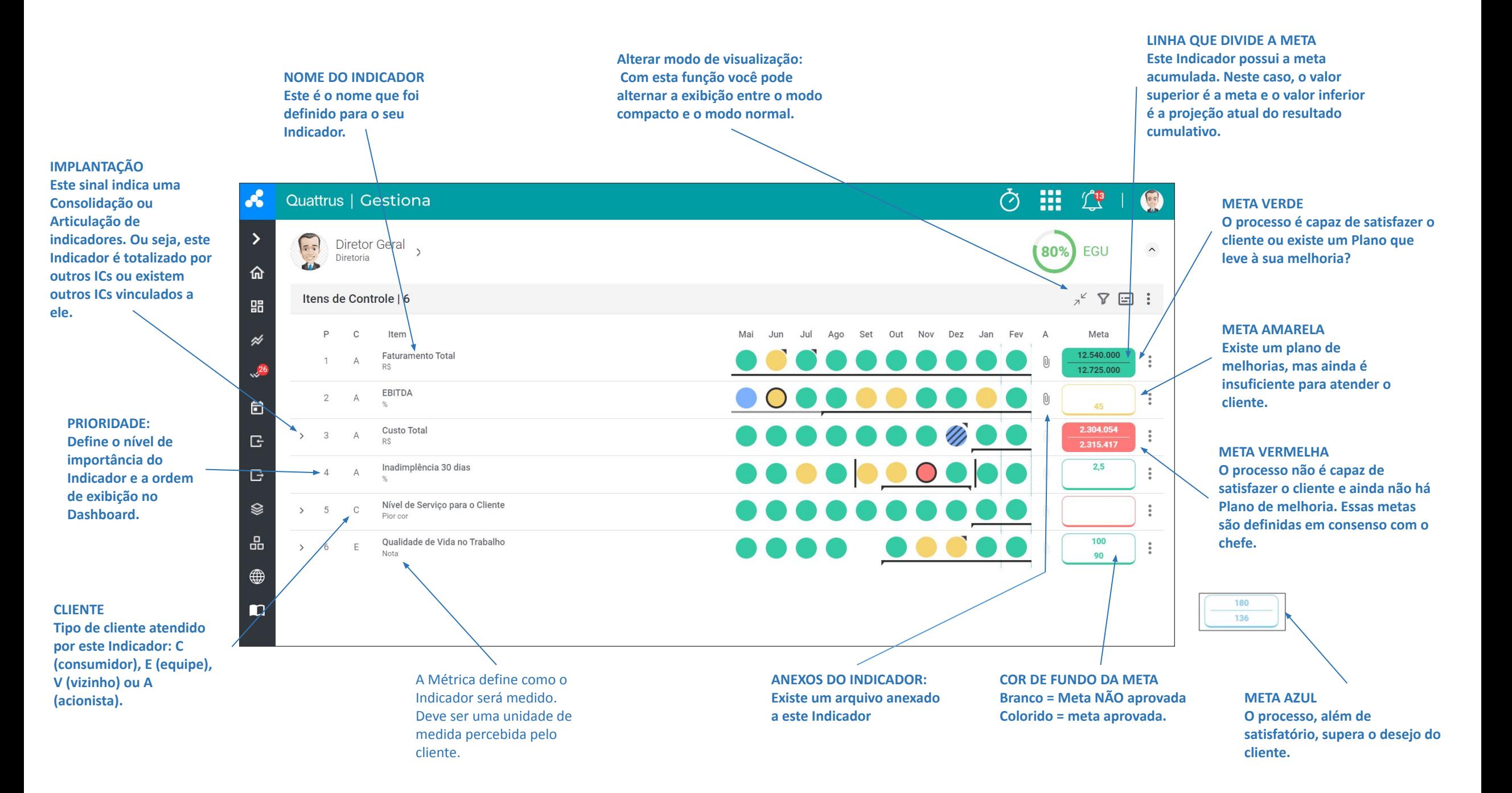

#### **Botão Geral de 3 pontos:** Clicar neste botão ativa as seguintes opções. ₩,  $\hat{\mathcal{O}}$  $\begin{picture}(220,20) \put(0,0){\line(1,0){10}} \put(15,0){\line(1,0){10}} \put(15,0){\line(1,0){10}} \put(15,0){\line(1,0){10}} \put(15,0){\line(1,0){10}} \put(15,0){\line(1,0){10}} \put(15,0){\line(1,0){10}} \put(15,0){\line(1,0){10}} \put(15,0){\line(1,0){10}} \put(15,0){\line(1,0){10}} \put(15,0){\line(1,0){10}} \put(15,0){\line($  $\mathbf{r}$ **Quattrus | Gestiona**  $\bigcirc$  $\rightarrow$ **Adicionar Itens de Controle:** Diretor Geral  $=$  $\widehat{\phantom{a}}$ 80% **FGU** Nesta opção o usuário pode criar Diretoria  $\sum_{i=1}^{n}$ 命 os Indicadores.  $X^k$   $\nabla \boxdot$ : Itens de Controle | 6 嘂 Adicionar Itens de Controle -Ago Set P  $\mathbf{C}$ Item Mai Jul  $O<sub>l</sub>$  $\cancel{\approx}$ **Delegar Itens de Controle** Faturamento Total Com esta função o usuário pode  $\overline{A}$ **R\$** Delegar itens de controle +  $\sqrt{2}$ delegar indicadores a outros EBITDA usuários.  $2 A$  $\bigcirc$ Copiar e mover itens de controle 自 Custo Total G  $\rightarrow$  $\overline{\mathbf{3}}$  $\overline{A}$ Restaurar itens de controle **RS Copiar e mover itens de controle:** ..... Inadimplência 30 dias  $\Box$  $\Delta$ Nesta área você poderá copiar e Off - Alerta de meta não alcançada  $Q_{\mathcal{L}}$ mover indicadores de um Nível de Serviço para o Cliente ❀  $\rightarrow$ dashboard para outro. Pior cor 品 Qualidade de Vida no Trabalho 100  $\ddot{\phantom{a}}$  $\rightarrow$ 6 E **Nota** 90 **Restaurar Itens de controle:**  ⊕ Com esta função o usuário pode restaurar indicadores  $\blacksquare$ que foram excluídos do dashboard.

#### **Alerta de Meta não alcançada:** Com esse recurso ativado você verá um ícone de alerta nos faróis dos indicadoras onde você não está atingindo a meta.

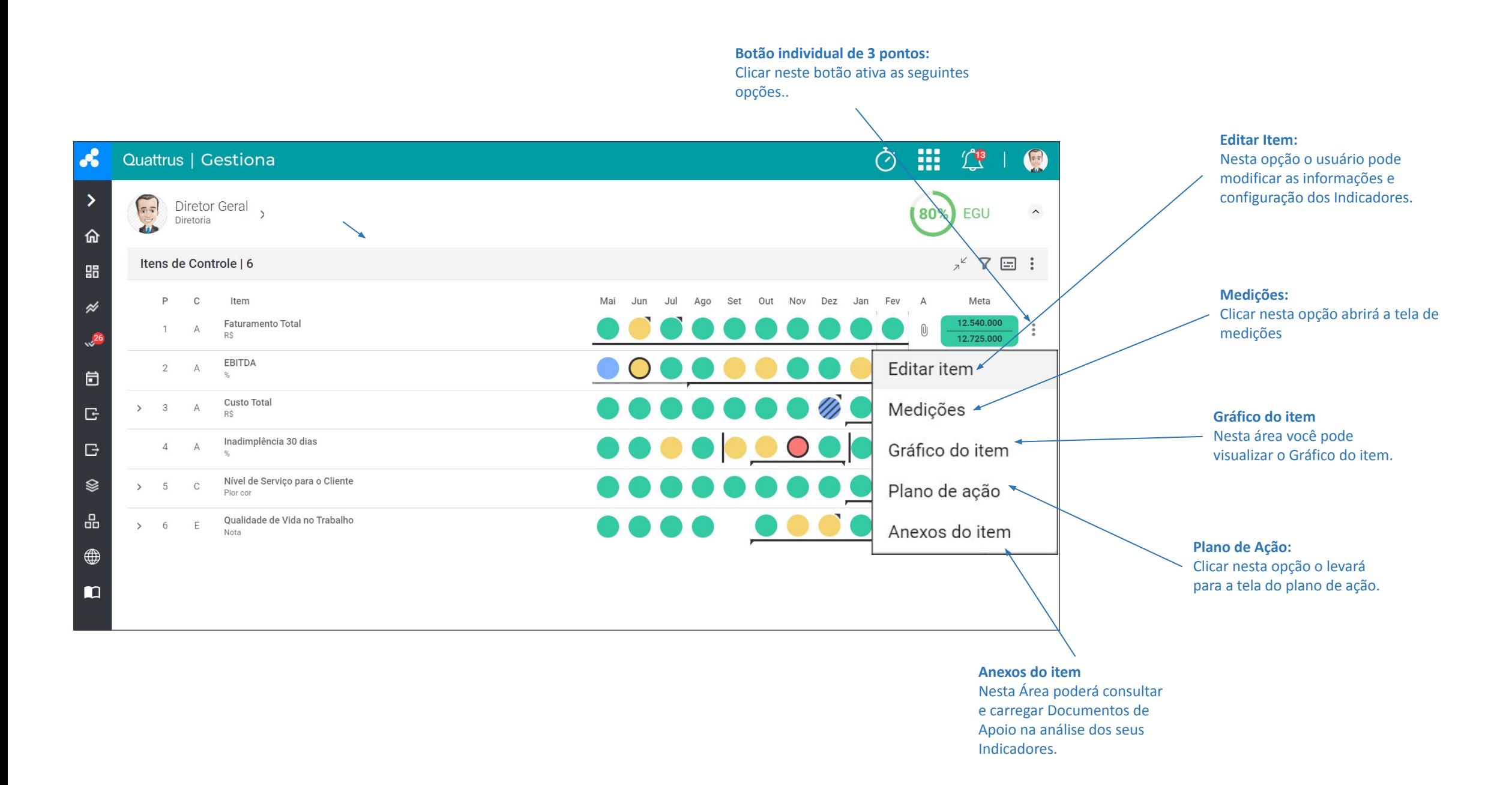

**Clicar em qualquer luz do mês ativará as seguintes opções.**

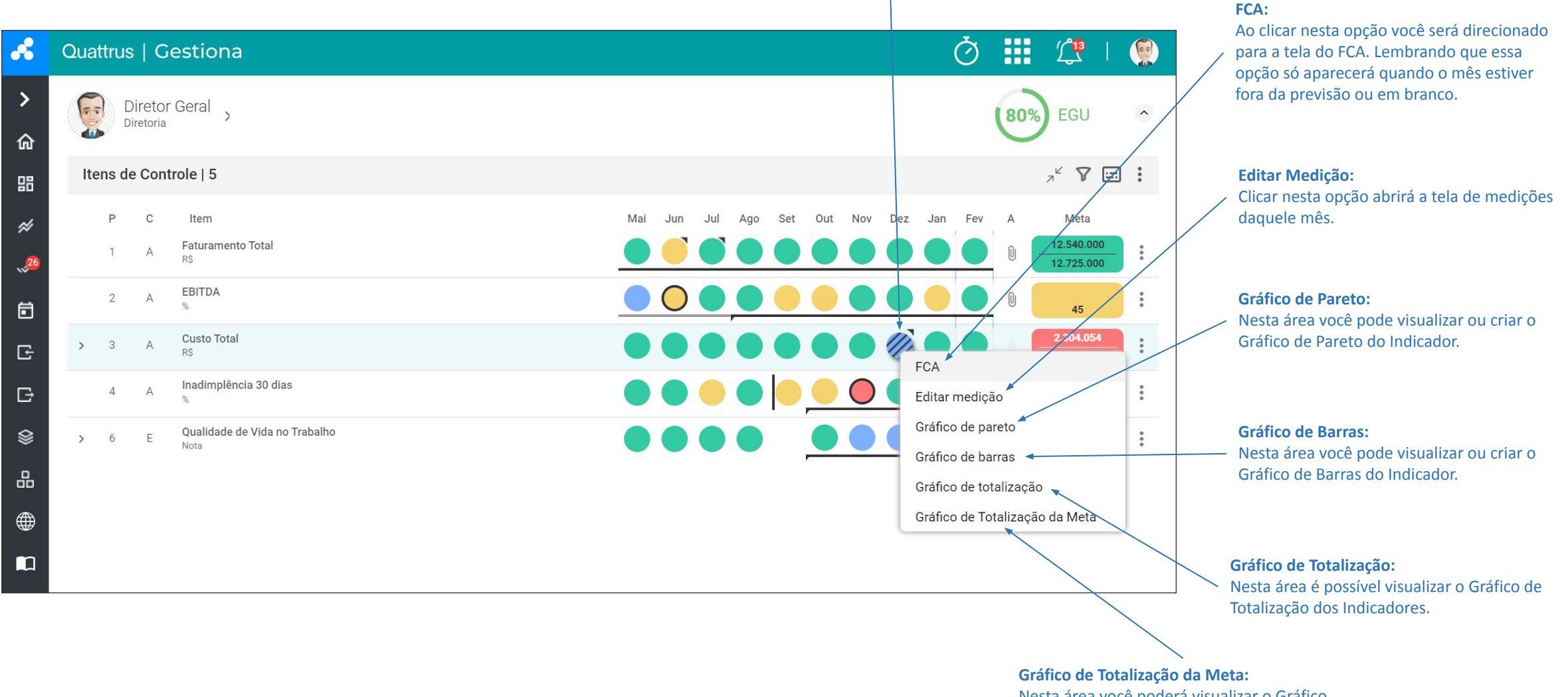

Nesta área você poderá visualizar o Gráfico de Totalização das metas do Indicador.

**MULTIGRÁFICOS:** Aqui você pode configurar cenários de até 4 gráficos, visualizando os resultados na mesma página.

Em **APROVAÇÕES**, você pode gerenciar solicitações de aprovação de metas ou previsões para itens de sua equipe.

Na **AGENDA** você pode agendar suas reuniões, gerenciar participantes, tarefas e atas.

No **IMPORTAR** você pode importar dados para o sistema, a partir de uma planilha. Por exemplo: Medições, Indicadores, Pareto, etc.

No **EXPORTAR** é possível exportar os dados do sistema para uma planilha como:

- **Medições**
- **Itens de Controle**
- **PDF para Reuniões de Resultados.**

registrar e editar ações utilizando o método 5W2H.

#### **No DASHBOARD, você pode ver seus Indicadores agrupados da seguinte forma:**

**Meus itens de controle:** Serão mostrados seus principais Indicadores, ou seja, os indicadores mais importantes na sua gestão. **Meus Itens Auxiliares:** Serão exibidos seus Indicadores Auxiliares, ou seja, são Indicadores que são medidos periodicamente e que apoiam a interpretação e monitoramento dos seus principais indicadores.

**Itens Delegados:** Aqui você verá os Indicadores que outros usuários me delegaram.

**Vermelhos da Equipe:** Todos os Indicadores com a lanterna vermelha ou a meta vermelha dos seus subordinados, ou seja, dos membros da sua equipe, serão exibidos nesta tela.

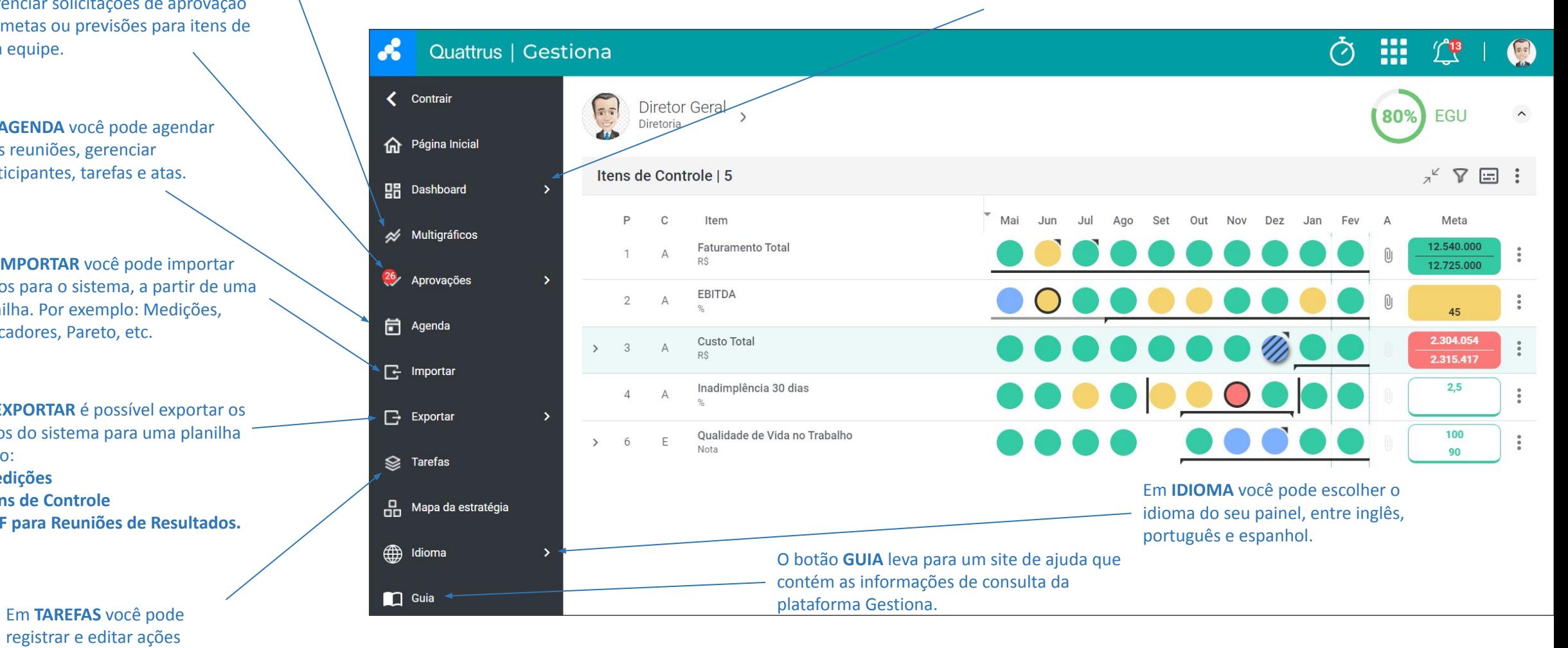

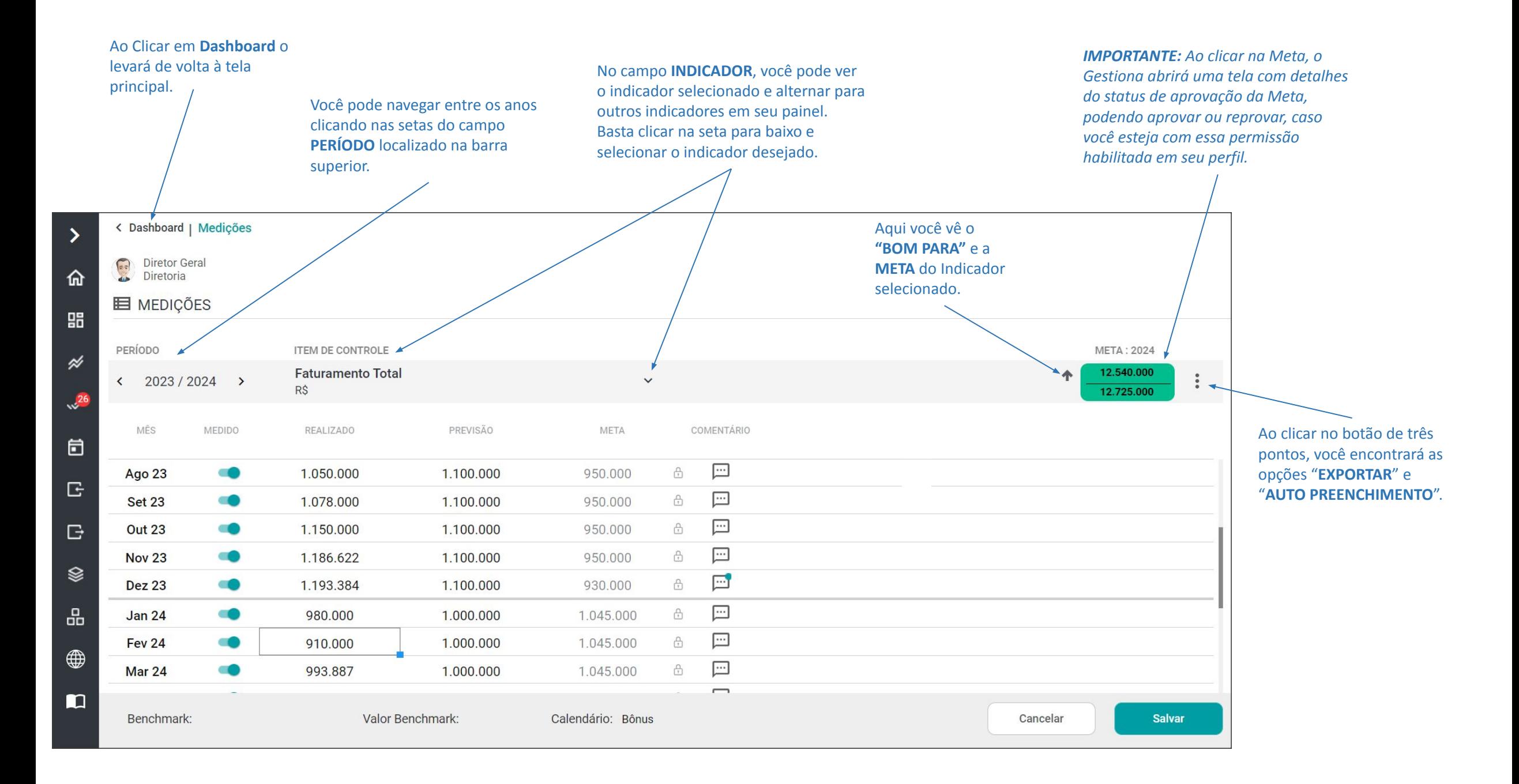

#### A primeira coluna indica o **MÊS** eo **ANO** a medir.

 $\rightarrow$ 

仚

朏

 $\cancel{\approx}$ 

 $\sqrt{26}$ 

固

G

 $\Box$ 

L

品

⊕

Ø

Fev<sub>24</sub>

 $Mar 24$ 

Benchmark:

Na coluna **MEDIDO** você define quais meses Gestiona deve considerar. Por padrão, todos os meses estão definidos como ativos.

Na coluna **REALIZADO** você registra o valor do seu Indicador calculado a cada mês.

**PREVISIÓN:** Preencha mensalmente os valores que você considera normais, esperados ou previsíveis para o seu indicador, ou seja, a Voz do Processo.

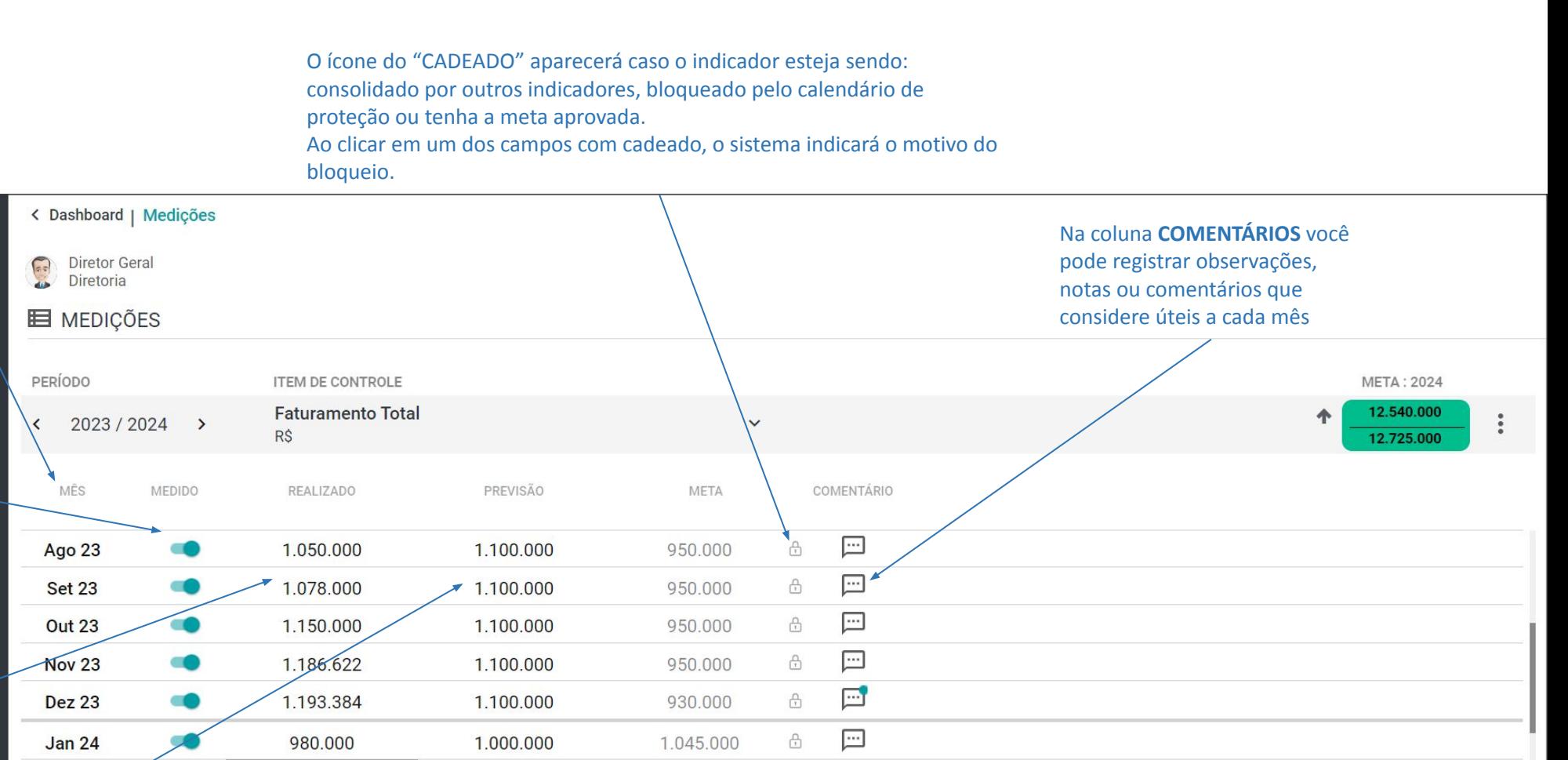

 $\Box$ 

⊡

 $\overline{\phantom{0}}$ 

 $\bigoplus$ 

 $\frac{\triangle}{\Box}$ 

1.045.000

1.045.000

Calendário: Bônus

**Meta:** Preencha os valores da sua previsão ou meta a atingir em cada mês. Em outras palavras, a Voz do Cliente.

Valor Benchmark:

1.000.000

1.000.000

910.000

993.887

**Salvar:** Após editar seus dados, clique em Salvar.

Cancelar

**Salvar** 

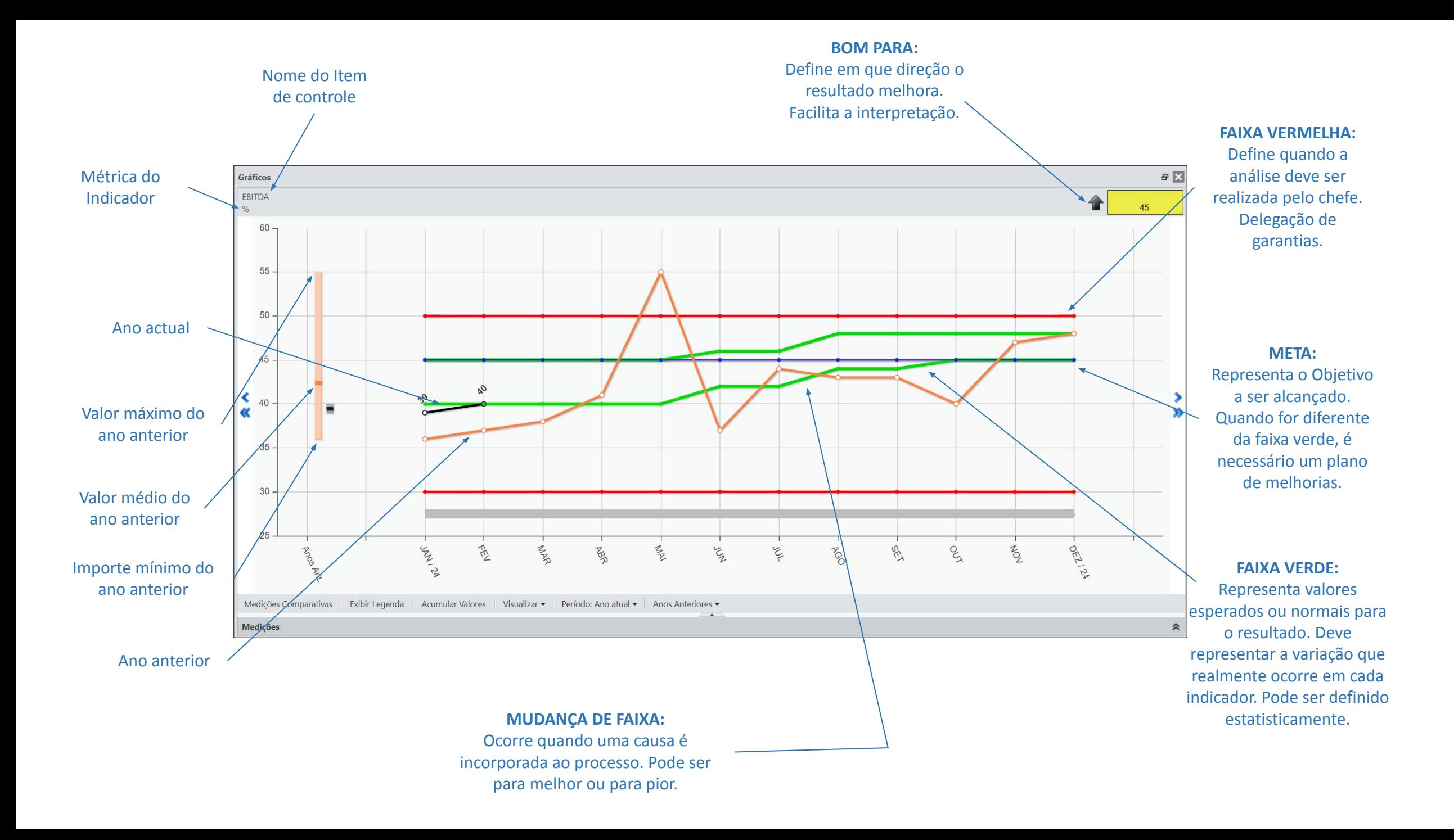

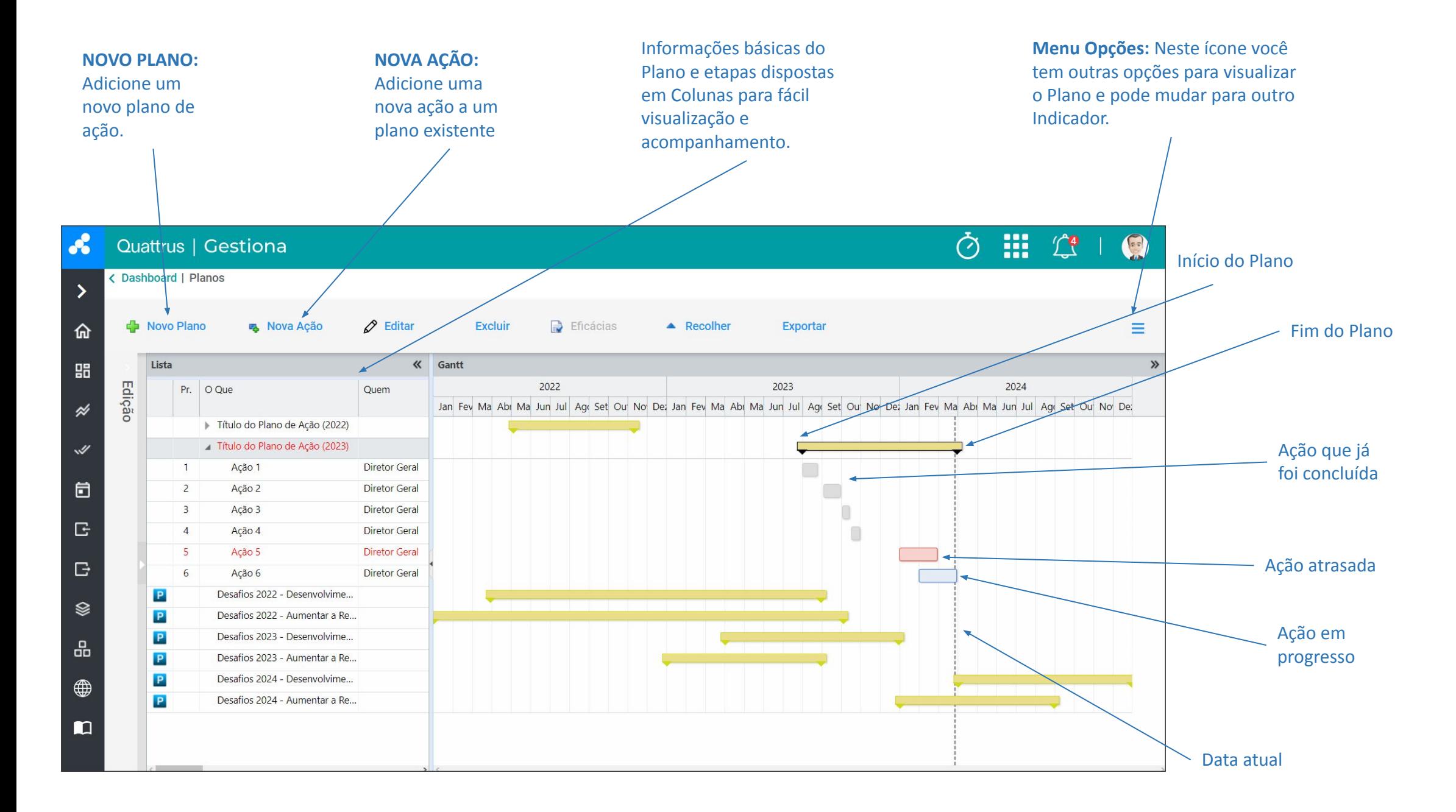

**PRIORIDADE:** Registre a prioridade da ação.

**O QUE:** Representa a ação a ser executada. Use verbos finitos que deixem claro quando o que será feito (implantar, treinar,...).

**POR QUE: Descrever o resultado** que queremos alcançar com esta ação ou a sua importância e destacar aspectos motivacionais.

**COMO / ONDE:** Descreve uma dica, um contato, uma referência para realizar a ação. Uma maneira de fazer.

**QUEM:** Nome de usuário responsável pela execução da ação.

> **De:** Data prevista de início e **ATÉ**: Data prevista de conclusão da ação.

**SALVAR / CANCELAR:** Botões para salvar ou cancelar alterações

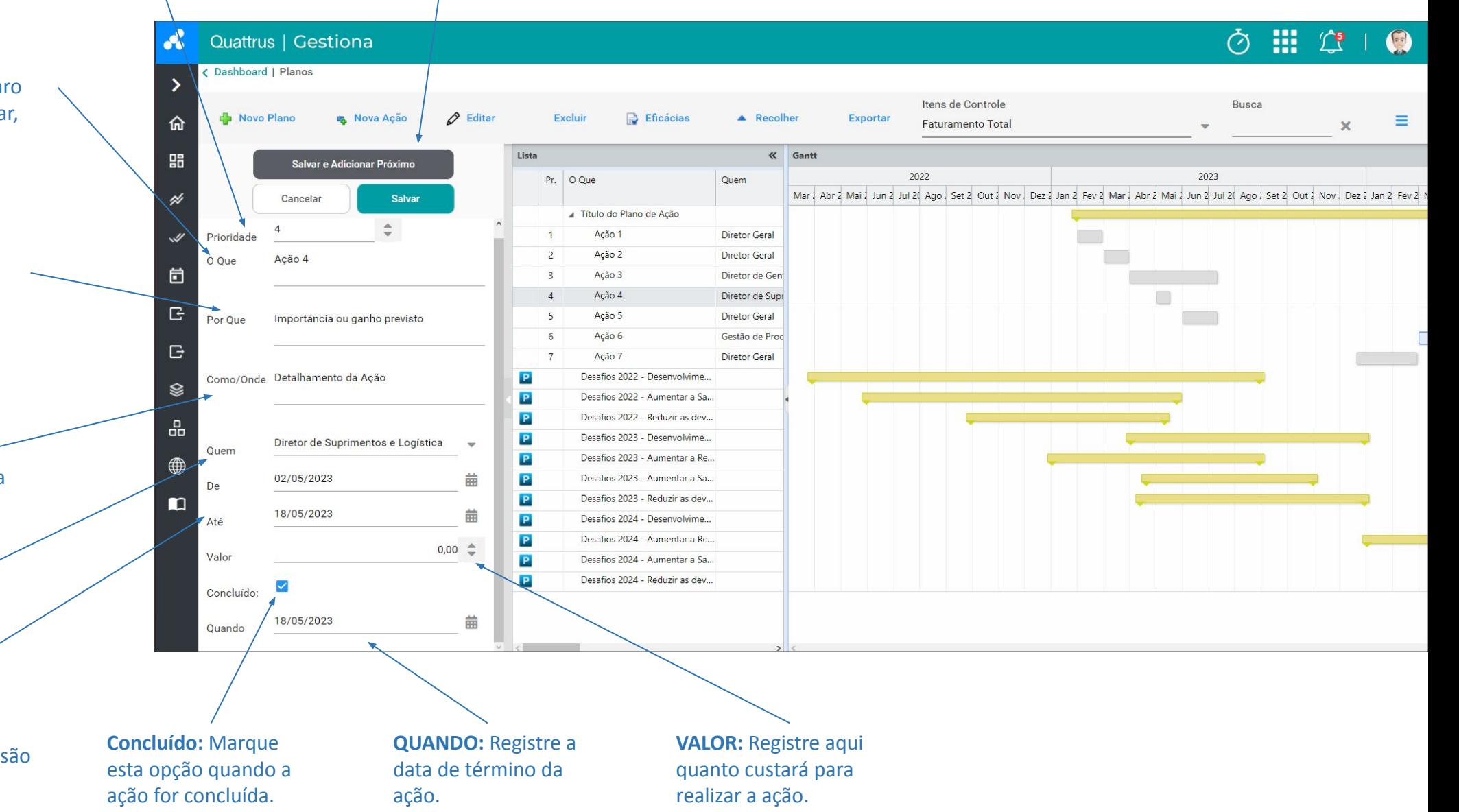

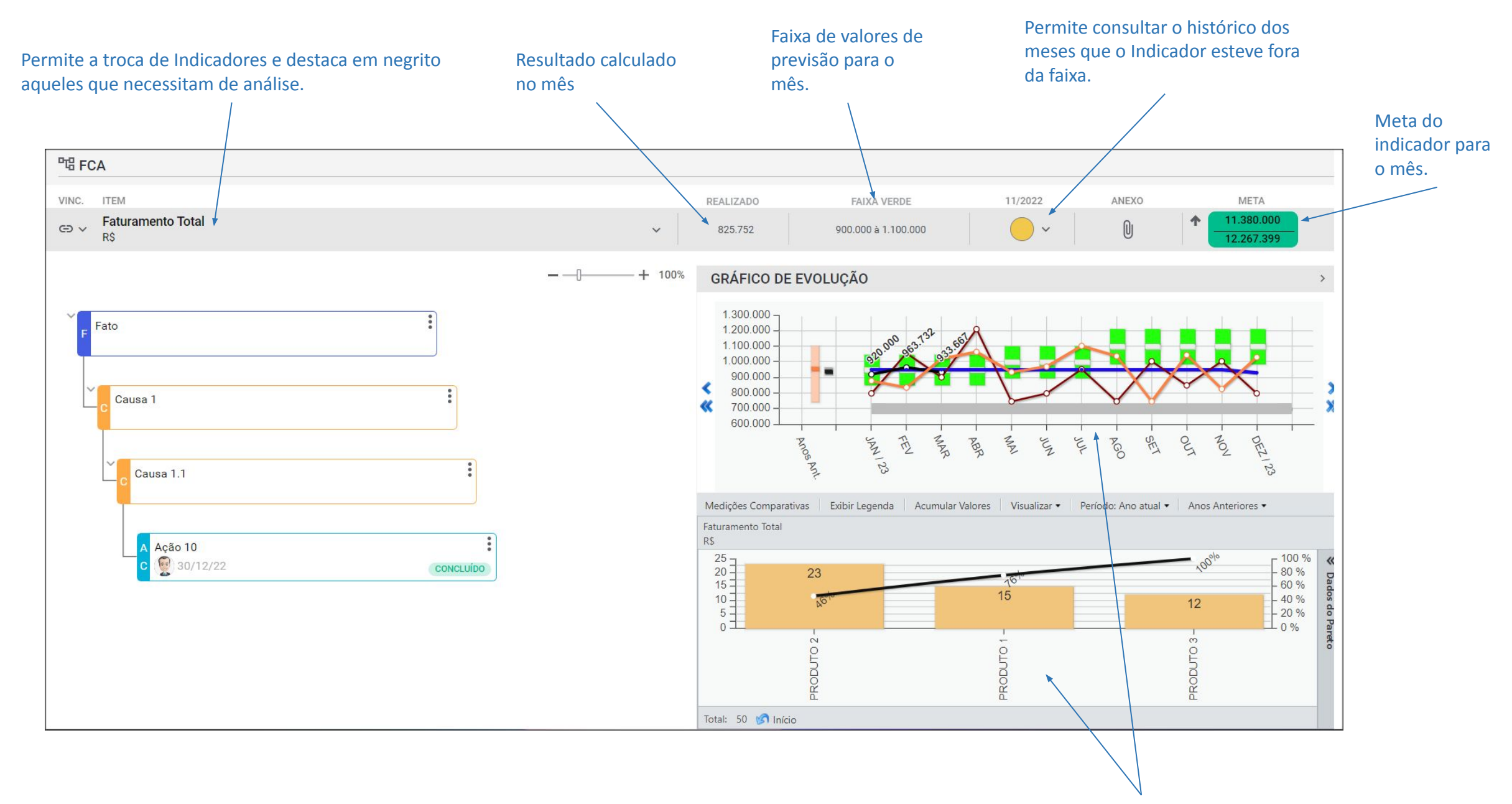

Os gráficos integrados da FCA ajudam a trazer mais FATOS e DADOS para a análise.

Focado em anomalias (o que aconteceu neste mês que não aconteceu antes). Tudo o que medimos são fatos, não causas. Toda a implantação de Pareto cai aqui. Podemos usar a pergunta "Onde?" ou "Em quê?" Essa prática aumenta a profundidade da análise.

Procure a CAUSA RAIZ, usando o método dos **5 porquês**. Esta análise requer conhecimento da tecnologia e experiência das ocorrências no mês; É útil contar com o apoio de outra pessoa.

Defina o que será feito. Você deve modificar um procedimento padrão ou executar uma ação. Use verbos finitos que deixem claro quando será concluído (implementar, adquirir,...). A ação sobre a causa geralmente não é apressada.

> Usuário responsável pela execução da ação.

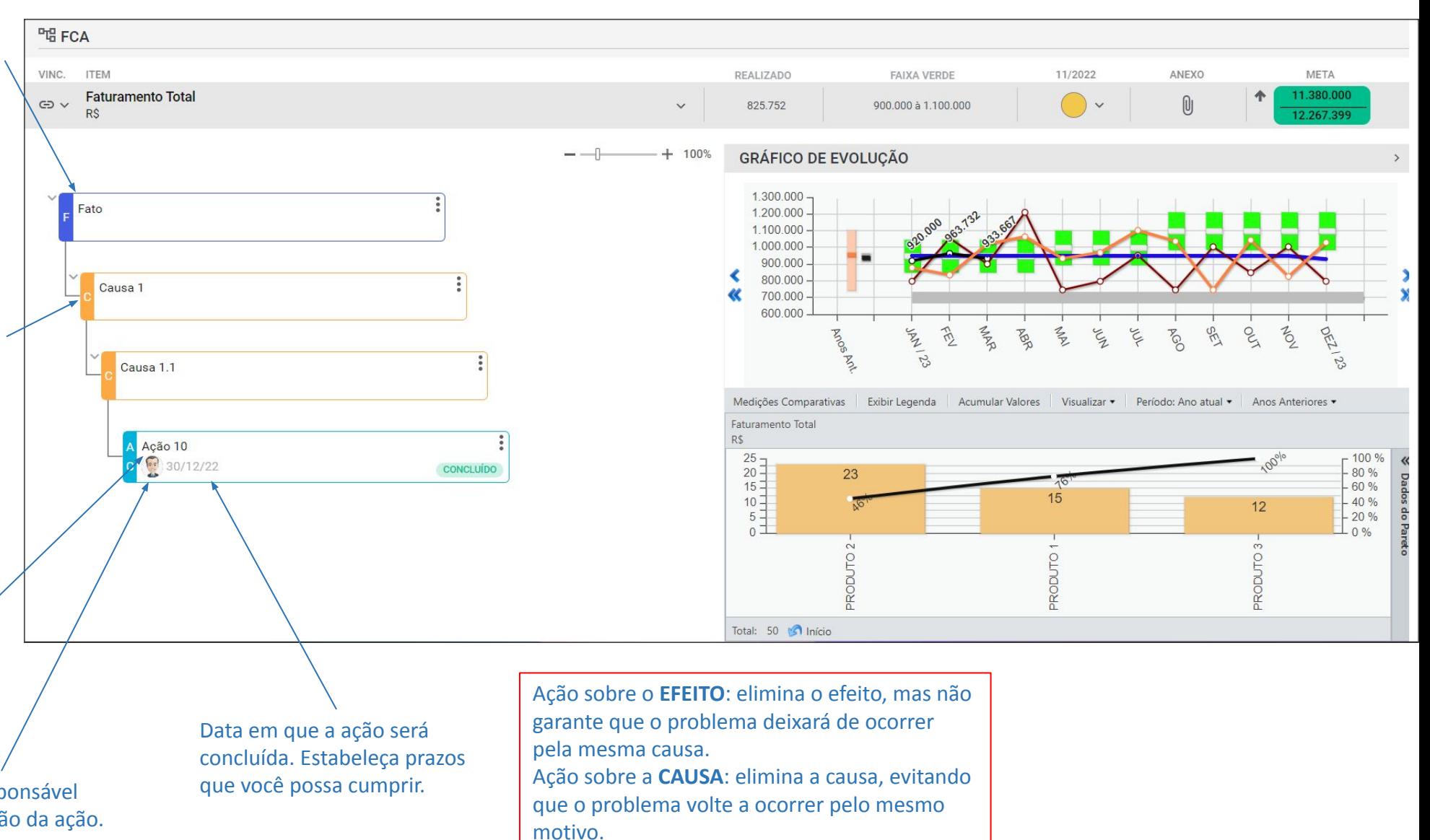

# **A REUNIÃO DE RESULTADOS (RR)**

Crucial para o funcionamento dos Indicadores Gestores é a coleta de resultados. É o principal controle do sistema, essencial para a rotação do PDCA.

Quattrus Gestiona

**GUIA PRÁTICO** 

### **CONDIÇÕES CRUCIAIS:**

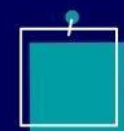

Agende reuniões com antecedência (defina datas no calendário anual).

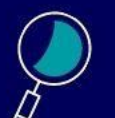

Mantenha essas datas.

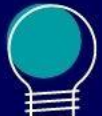

Presença da principal autoridade interessada.

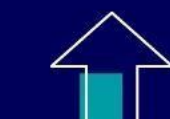

Estabeleça uma regra que controle a melhoria gradual da reunião, evoluindo-a de uma forma de obrigar as pessoas a buscar e analisar seus dados, até que a rotina não ultrapasse 10 minutos por gestor.

O resto do tempo é usado para negociação e geração de ideias!

## **A REUNIÃO DE RESULTADOS (RR)**

As apresentações dos indicadores seguem um padrão, que evolui ao longo do tempo, assim como a ênfase da reunião. A princípio, os principais objetivos desta apresentação são:

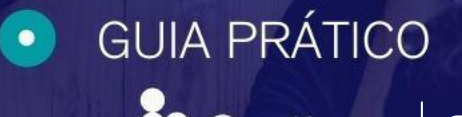

Quattrus Gestiona

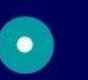

Discutir os resultados do negócio, utilizando Indicadores como método de gestão.

- 
- Incentive pessoas hesitantes através do exemplo de líderes.
- - Expor e melhorar o pensamento gerencial de todos.

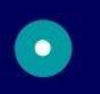

- Reforçar valores como "fatos e dados", foco no cliente, ação nas causas, raciocínio de Pareto.
- Experimente uma reunião exemplar e altamente eficaz.
- Homogeneizar e esclarecer dúvidas sobre a metodologia.
- Faça com que todos mantenham efetivamente seus indicadores atualizados.
- **VITAL:** *Designe um facilitador para a reunião que promova a melhoria contínua dos processos e registre as avaliações finais e as apresente no início da próxima reunião.*

## **A REUNIÃO DE RESULTADOS (RR)**

## FORMATO:

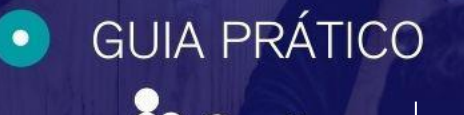

<sup>8</sup> Quattrus | Gestiona

### **1ª PARTE: 10 MINUTOS POR GERENTE**

*Para explicar a rotina, basta!*

- Mostrando minha abordagem: Indicadores selecionados.
- Explique o futuro: a partir da realidade do passado.
- Apresentar como reagir quando os objetivos não são alcançados.

## **2ª NEGOCIAÇÃO E GERAÇÃO DE IDEIAS**

Passe a regra!

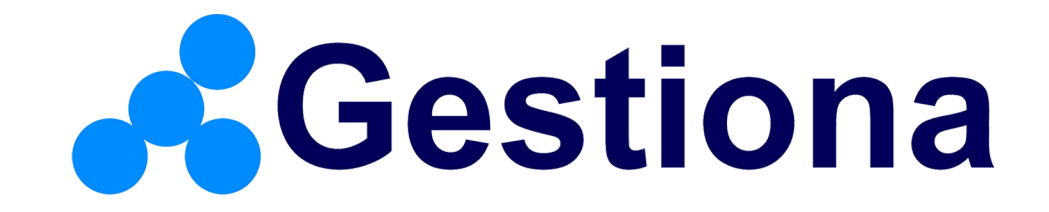